# **第 4 世代インテル® Xeon® スケーラブル・プロセッサー 上の DPDK およびインテル® データ・ストリーミング・ アクセラレーターを使用した Open vSwitch\* (OvS\*) の チューニング ガイド**

この記事は、インテル® デベロッパー・ゾーンに公開されている「[Tuning Guide for Open vSwitch\\* \(OvS\)](https://www.intel.com/content/www/us/en/developer/articles/guide/tuning-guide-ovs-dpdk-dsa-4th-gen-xeon-scalable.html)  with DPDK<sup>\*</sup> and Intel<sup>®</sup> Data Streaming Accelerator on 4th Gen Intel<sup>®</sup> Xeon® Scalable Processors」の 日本語参考訳です。原文は更新される可能性があります。原文と翻訳文の内容が異なる場合は原文を優先し てください。

## **はじめに**

本ガイドは、Open vSwitch\* (OvS\*) と DPDK (データプレーン開発キット) を使用するユーザー向けです。 ほとんどの状況で最高のパフォーマンスを達成するハードウェアとソフトウェアの設定に関する推奨事項を示 します。ただし、OvS\* と DPDK の展開方法はさまざまであり、特定のシナリオに合わせてこれらの設定を慎重 に検討する必要があります。

Open vSwitch\* は、ネットワーク・トラフィックのモニタリング、キューイング、シェーピングを行うマルチレイ ヤー・ソフトウェア・スイッチです。VLAN だけでなく、トンネル (VXLAN、Geneve) の分離やトラフィックのフィ ルタリングにも使用できます。Open vSwitch\* は、VM 環境の仮想スイッチとして機能するのに適しています。 DPDK は、パケット処理ワークロードを高速化するデータプレーン開発キットです。

第 4 世代インテル® Xeon® スケーラブル・プロセッサー・プラットフォームは、HPC、AI、ビッグデータ、ネット ワークなど、さまざまなワークロードを高速化し、パフォーマンスと総所有コスト (TCO) 効率を高めるように最 適化された、ユニークで拡張性のあるプラットフォームです。

このワークロードにおいて特に興味深い改良点は以下のとおりです。

- 1 ソケットあたり最大 56 コア、8 ソケット・プラットフォームでは最大 448 コアを搭載
- DDR5 によるメモリーの帯域幅と速度の向上 (対 DDR4)
- PCIe\* 5.0 による最大 2 倍の I/O 帯域幅で、レイテンシーに敏感なワークロードに高いスループット を提供
- インテル® アドバンスト・ベクトル・エクステンション (インテル® AVX)
- インテル® データ・ストリーミング・アクセラレーター (インテル® DSA)

現在、多くの OvS\* 展開では、vHost/virtio のような仮想インターフェイスを広範に使用して、仮想マシン (VM) との間でパケットを受け渡しています。これらの仮想インターフェイスは、VM とホスト上で動作する OvS\* 間 のメッセージ転送にパケットコピーを使用します。このようなシナリオでは、パケットコピーにかかる計算コス トは、パケットサイズに比例して大きくなります。インテル® DSA は、ゲストまたは VM と OvS\* 間の高コストの CPU パケットコピーを非同期にオフロードするのに使用されます。

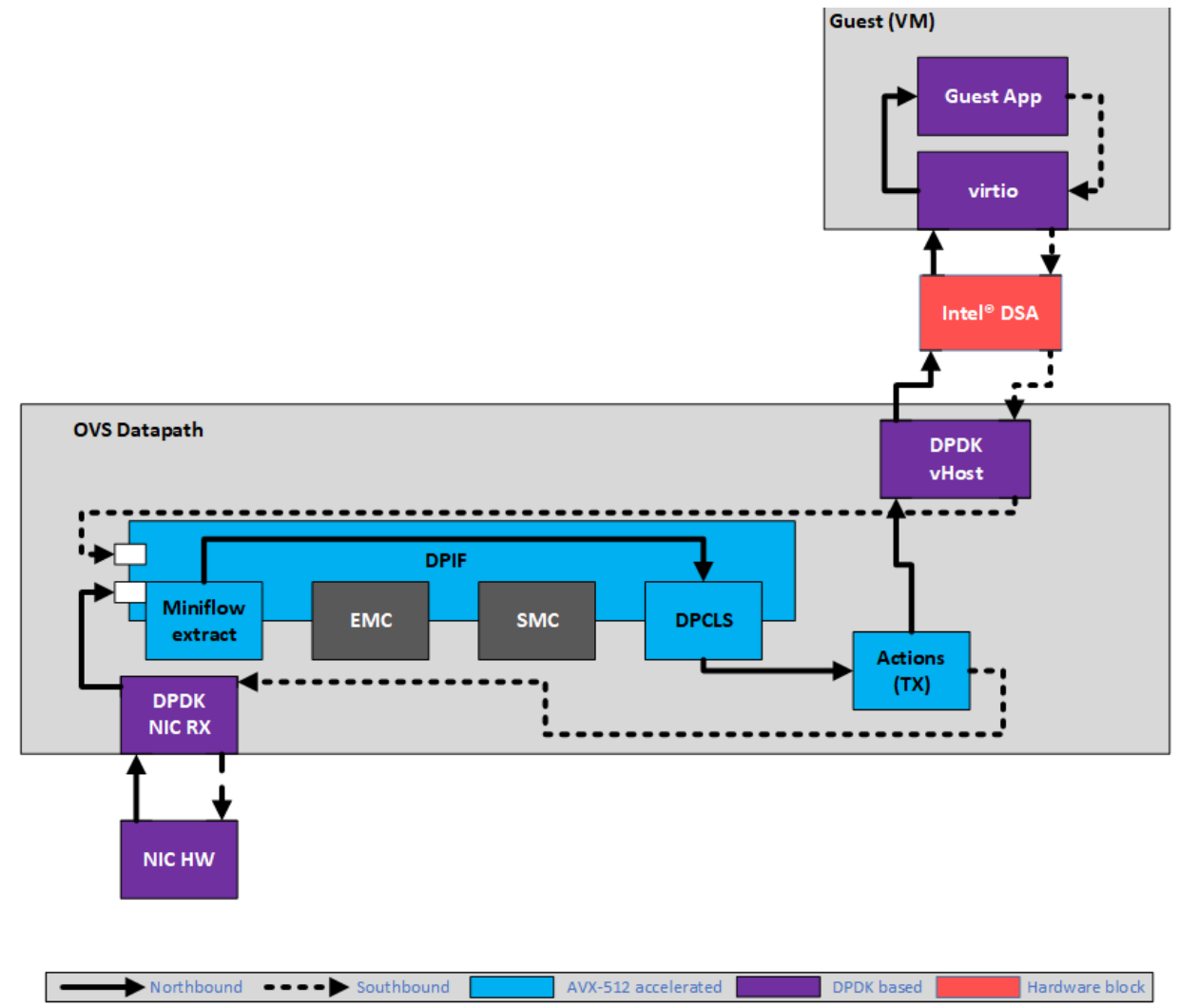

**図 1: PVP (PHY-VM-PHY) セットアップでのインテル® DSA の使用**

## **ソフトウェア構成**

オペレーティング・システムのチューニングを含むソフトウェアの設定は不可欠です。汎用的なデフォルト設定 では、特殊なワークロードで最適なパフォーマンスが得られる可能性はほとんどありません。

### **Linux\* カーネルの最適化設定**

インテル® DSA idxd ドライバーを使用するには、5.11 以降のカーネルが必要です。カーネル要件を満たせな い場合、インテル® DSA デバイスを vfio-pci などのユーザー空間ドライバーにバインドできます。

Linux\* ブート・パラメーターは次のとおりです。

## **ホストの設定**

```
default hugepagesz=1G hugepagesz=1G hugepages=<huge pages> isolcpus=<core list>
rcu nocbs=<core_list> nohz_full=<core_list> intel_pstate=disable_
processor.max_cstate=1 intel_idle.max_cstate=1 intel_iommu=on,sm_on iommu=on 
nmi_watchdog=0 audit=0 nosoftlockup hpet=disable mce=off tsc=reliable 
numa_balancing=disable workqueue.power_efficient=false
```
### **VM の設定**

default hugepagesz=1G hugepagesz=1G hugepages=<huge pages> isolcpus=<core list> rcu nocbs=<core\_list> intel\_pstate=disable processor.max\_cstate=1 intel idle.max cstate=1 nmi<sup>-</sup>watchdog=0 audit=0 nosoftlockup

このワークロードに適用される一般的なパフォーマンスの推奨事項は[、最新のパフォーマンス・レポート](https://fast.dpdk.org/doc/perf/) (英語) に記載されています。

#### **必要なツールと情報**

#### **デバイスの有無**

インテル® DSA は PCI デバイスとして列挙されているため、lspci を使用してその存在を確認できます。

lspci -vvv | grep "0b25"

#### 出力は次のようになります。

6a:01.0 System peripheral: Intel Corporation Device 0b25

ここで、0b25 は、第 4 世代インテル® Xeon® プロセッサー上のインテル® DSA のデバイス ID です。この時点 では pci-id データベースのエントリーがないため、デバイス ID を使用してインテル® DSA を照会します。

あるいは、DPDK の dpdk-devbind.py スクリプトを使用して、DPDK がサポートするプラットフォームで DMA が使用可能かどうかを確認することもできます。

\$DPDK\_DIR/usertools/dpdk-devbind.py --status-dev dma

#### 出力は次のようになります。

DMA devices using kernel driver =============================== 0000:e7:01.0 'Device 0b25' drv=idxd unused=vfio-pci

#### **accel-config**

これは、カーネルの idxd ドライバーにバインドされたインテル® DSA インスタンスを設定するツールです。 <https://github.com/intel/idxd-config> (英語)

#### 例:

ドキュメントに従ってツールをビルドしてインストールした後、それぞれ 32 のキュー深度/バッチ記述子を持 つ 4 つの専用ワークキュー (DWQ) で構成された 1 つのインテル® DSA インスタンスを設定するには、以下の コマンドを使用します。

accel-config disable-device dsa0 accel-config config-engine dsa0/engine0.0 --group-id=0 accel-config config-engine dsa0/engine0.1 --group-id=1 accel-config config-engine dsa0/engine0.2 --group-id=2 accel-config config-engine dsa0/engine0.3 --group-id=3 accel-config config-wq dsa0/wq0.0 --qroup-id=0 --mode=dedicated --priority=10 -wq-size=32 --type=user --name=dpdk\_ovs accel-config config-wq dsa0/wq0.1 --group-id=1 --mode=dedicated --priority=10 -wq-size=32 --type=user --name=dpdk\_ovs accel-config config-wq dsa0/wq0.2 --group-id=2 --mode=dedicated --priority=10 -wq-size=32 --type=user --name=dpdk\_ovs accel-config config-wq  $dsa0/wq0.3$   $\overline{-}$ -group-id=3 --mode=dedicated --priority=10 -wq-size=32 --type=user --name=dpdk ovs accel-config enable-device dsa0 accel-config enable-wq dsa0/wq0.0 dsa0/wq0.1 dsa0/wq0.2 dsa0/wq0.3 accel-config list ls /dev/dsa # this command should output: wq0.0 wq0.1 wq0.2 wq0.3

**注:** accel-config を使用してインテル® DSA ワークキューを構成する場合、DPDK によって認識されるように、 ワークキューにプリフィクス dpdk (上記の例のように) で始まる名前を付けることが重要です。

#### **[インテル® DSA Performance Micros](https://github.com/intel/dsa-perf-micros) (英語)**

このツールを使用して、スループットや 1 秒あたりの操作数など、さまざまなインテル® DSA メトリックを検 証します。インテル® DSA を OvS\* やアプリケーションで使用する前に、このツールでテストすることを推奨し ます。

例:

### ドキュメントに従ってツールをビルドし、上記のコマンドを使用してインテル® DSA を設定した後、以下のコマ ンドで 64B から 4KB までのパケットサイズのインテル® DSA のスループットを確認できます。

b=32;qd=32;n=`expr \$b \\* \$qd`;for sz in 64 128 256 512 1k 1518 2k 4k; do y=`sudo ./src/dsa\_perf\_micros -b\$b -n\$n -i1000 -jcf -s\$sz -zD,D - K[0]@dsa0,0,[1]@dsa0,1,[2]@dsa0,2,[3]@dsa0,3 |egrep "GB per sec"|cut -d ' ' f5,17`; echo \$sz \$y;done

#### 同様に、vfio-pci/ユーザー空間ドライバーによってデバイスにバインドされている場合は、以下のコマンドを使 用します。

b=32;qd=32;n=`expr \$b \\* \$qd`;for sz in 64 128 256 512 1k 1518 2k 4k; do y=`sudo ./src/dsa\_perf\_micros -b\$b -n\$n -i1000 -jcf -s\$sz -zD,D -u |egrep "GB per sec"|cut -d '<sup>-</sup>' -f5,17; echo \$sz \$y;done

上記のオプションの詳細は、ツールのドキュメントまたはコマンドライン・ヘルプを参照してください。

インテル® DSA の使用方法の詳細は、[『インテル® データ・ストリーミング・アクセラレーター](https://cdrdv2.intel.com/v1/dl/getContent/759709) (インテル® DSA) [ユーザーガイド』](https://cdrdv2.intel.com/v1/dl/getContent/759709) (英語) を参照してください。

#### **インテル® DSA 対応の DPDK**

インテル® DSA ドライバーサポートは、DPDK 21.11 以降で [dmadev](https://doc.dpdk.org/guides/prog_guide/dmadev.html) デバイス (英語) として追加されました。

DPDK DSA ドライバーに関する詳細は、<http://doc.dpdk.org/guides/dmadevs/idxd.html> (英語) を参照し てください。

**注:** インテル® DSA ドライバーに対応した現在の DPDK は、専用ワークキュー (DWQ) のみをサポートしてお り、共有ワークキューはサポートしていません。

accel-config または vfio-pci などのユーザー空間ドライバーへのバインドによりインテル® DSA デバイスを 設定した後、DPDK の dmafwd サンプル・アプリケーションを使ってパフォーマンスを検証することもできます。 DPDK ライブラリーがすでにビルドされていると仮定して、以下のコマンドを使用して dmadfwd サンプル・ア プリケーションをビルドし、実行します。

cd \$DPDK BUILD DIR; meson configure -Dexamples=dma ninja ./examples/dpdk-dma -1 <core list> <traffic source> -- -i 1 -s 2048 -c hw -p 0x1  $-\alpha$  1

<traffic source> は、NIC ポート/pcap デバイス/null デバイスなどです。

アプリケーションに関する詳細は、[『サンプル・アプリケーション・ユーザー・ガイド』](https://doc.dpdk.org/guides/sample_app_ug/dma.html) (英語) を参照してください。

**注:** dmadev ライブラリーはテレメトリーをサポートしているため、DPDK アプリケーションで使用する場合は、 テレメトリー・インターフェイスを介してインテル® DSA デバイス情報と統計情報を取得できます。詳細につい ては、[「デバイス統計のクエリー」](https://doc.dpdk.org/guides/prog_guide/dmadev.html#querying-device-statistics) (英語) を参照してください。

### **コードの可用性**

#### **DPDK**

DPDK リポジトリーは、次の場所にあります:<https://github.com/istokes/dpdk/tree/dma-tracking> (英語)。 クローンして dma-tracking ブランチにいることを確認してください。

cd dpdk git checkout dma-tracking

インテル® DSA を有効にするのに必要なビルドオプションや変更はないため、通常どおり DPDK をビルドし ます。

#### **Open vSwitch\* (OvS\*)**

OvS\* [リポジトリ―](https://github.com/istokes/ovs/tree/dpdk-dma-tracking) (英語) を探してクローンします。

クローン後、dpdk-dma-tracking ブランチにいることを確認してください。

```
cd ovs
git checkout dpdk-dma-tracking
```
インテル® DSA を有効にするのに必要なビルドオプションや変更はないため、通常どおり OvS\* をビルドしま す。

**注:** この機能で OvS\* で使用される DPDK vhost および dmadev API は、現在 experimental (実験的) とマー クされています。

#### **OvS\* で DPDK を使用してインテル® DSA を有効にする**

OvS\* でインテル® DSA を有効にするには、以下のコマンドを使用します。

ovs-vsctl --no-wait set Open\_vSwitch . other\_config:vhost-async-support=true

- これを有効にするには、ovs-vswitchd デーモンを再起動する必要があります。
- デフォルト値は false です。
- OvS\* を起動する前に、インテル® DMA デバイスを vfio-pci などのユーザー空間ドライバーにバイン ドするか、DPDK ドライバーのドキュメントに記載されている機能を使って、DPDK から見えるように しておく必要があります。
- 現在の割り当てモデルは、OvS\* のデータプレーン・スレッドごとに 1 つの DPDK dmadev デバイスを 割り当てます。スレッドにインテル® DMA デバイスが見つからない場合、CPU コピーにフォールバック しますが、パフォーマンスに影響する可能性があります。したがって、OvS\* を起動する前に、インテル® DMA デバイスが利用可能であることを確認することを推奨します。
- dmadev デバイスのデータプレーン・スレッドの NUMA 割り当ては、(dmadev-id に基づいて) 利用可 能な dmadev デバイスを繰り返し処理することで自動的に行われ、デバイスごとにサポートされてい る vchannel は 1 つだけであると想定されます。
- dmadev 設計/アーキテクチャーの詳細は、DPDK [ドキュメント](https://doc.dpdk.org/guides/prog_guide/dmadev.html#design-principles) (英語) を参照してください。

## **パフォーマンス・チューニング**

## **小さなパケット向けに CPU コピーを最適化**

インテル® DSA のコピーは、大きなパケットでは CPU に比べて高いパフォーマンスを提供することが確認さ れていますが、小さなパケットでは記述子を作成して完了を待つコストが、CPU でコピーを実行する時間に比 べて大きくなります。そのため、小さなパケットのコピーは、CPU で実行したほうが高速な場合もありますが、パ ケットの順序を保持しながら、大きなパケットにはインテル® DSA を、小さなパケットには CPU を使用するこ とで、両方のモードの利点が得られます。

以下のコマンドを使用して、パケットを vHost ライブラリーによって dmadev にオフロードするしきい値 (バイ ト単位) を実行時に選択することが可能です。

ovs-appctl netdev-dpdk/set-vhost-async-thresh <threshold\_size>

デフォルトのしきい値は 128 バイトに設定されています。

同様に、以下のコマンドを使用して、現在のしきい値を取得することもできます。

ovs-appctl netdev-dpdk/get-vhost-async-thresh

#### **VFIO-PCI またはカーネルのインテル® DSA ドライバー**

実験結果から、第 4 世代インテル® Xeon® プロセッサーのインテル® DSA 1.0 の場合、このワークロードでは、 IDXD カーネルドライバーをデバイスにバインドするよりも、vfio-pci ドライバーをインテル® DSA デバイスに バインドすることを推奨します。

#### **インテル® アドバンスト・ベクトル・エクステンション 512 (インテル® AVX-512)**

OvS\* のパケット処理パイプラインのほとんど (Miniflow Extract、DPCLS、DPIF など) は、インテル® AVX-512 で最適化されています。これにより、vHost maddev オフロードの前処理サイクルが大幅に短縮され、 dmadev エンキュー速度が向上し、OvS\* 全体のスループットが向上します。したがって、CPU やプラット フォームが提供する機能を最大限に活用するには、dmadev オフロードとともにインテル® AVX-512 を有効 にすることを強く推奨します。

以下のコマンドを使用して、OvS\* と DPDK でインテル® AVX-512 サポートを有効にします。

#### ovs-vswitchd 起動前:

ovs-vsctl --no-wait set Open\_vSwitch . other\_config:dpdk-extra="--force-max-simdbitwidth=512"

#### ovs-vswitchd 起動後:

```
ovs-appctl dpif-netdev/miniflow-parser-set study
ovs-appctl dpif-netdev/dpif-impl-set dpif_avx512
ovs-appctl dpif-netdev/subtable-lookup-prio-set avx512_gather 3
ovs-appctl odp-execute/action-impl-set avx512
```
上記のコマンドに関する詳細は、OvS\* [ドキュメント](https://docs.openvswitch.org/en/latest/topics/dpdk/bridge/?highlight=avx512#datapath-classifier-performance) (英語) を参照してください。

テストでは、インテル® AVX-512 をインテル® DSA とともに有効にすると、パフォーマンスが大幅に向上する ことが確認されました。

#### **出力のバッチ処理**

バッチ記述子の使用率を向上することでスループットの向上につながる可能性があるため、特に分散トラ フィックでは、tx-flush-interval オプションを使用して出力バッチのサイズを増やします。

ovs-vsctl set Open\_vSwitch . other\_config:tx-flush-interval=<time in microseconds>

テストでは、tx-flush-interval 値を 50 マイクロ秒に設定すると、良好なスループットの向上が得られました。

**注:** さらにスループットを向上すると、レイテンシーの増加を招く可能性があります。詳細は、OvS\* [ドキュメン](https://docs.openvswitch.org/en/latest/intro/install/dpdk/#output-packet-batching) [ト](https://docs.openvswitch.org/en/latest/intro/install/dpdk/#output-packet-batching) (英語) を参照してください。

#### **NUMA 対応**

マルチ NUMA システムでは、すべての OvS\* PMD コア、VM、NIC、インテル® DSA は同じ NUMA 上にあるべ きです。OvS\* は現在、PMD コアに基づく NUMA 対応のインテル® DSA 割り当てスキームを使用しています。 同じ PMD コアの NUMA 上にインテル® DSA デバイスが見つからない場合、別の NUMA からインテル® DSA を割り当てようとします。この場合、OvS\* は以下のような警告を出力します。

No available DMA device found on numa node <numa id>, assigning DMA <dmadev name> with dev id: <dmadev id> on numa <numa id> to pmd for vhost async copy offload.

#### **インテル® DSA のワークキュー (WQ) 深度**

インテル® DSA の DWQ で使用可能なバッチ記述子またはスロットが不足し、予備オプションとして CPU コ ピーが使用されると、スループットがわずかに低下することがあります。この動作は、インテル® DSA の WQ 深 度が低いか、バッチあたりのパケット数が少ない場合に発生する可能性があり、インテル® DSA のバッチ記述 子の使用が最適化されません。したがって、このようなシナリオを回避するため、WQ 深度を WQ ごとに 16/32 のような十分な値に設定することが推奨されます。vfio-pci によりバインドされたインテル® DSA デバイスの 場合、DPDK はデフォルトで、デバイスごとに利用可能な WQ サイズの合計 (第 4 世代インテル® Xeon® ス ケーラブル・プロセッサーでは 128) に基づき、WQ 深度を均等に分割して割り当てます (第 4 世代インテル® Xeon® スケーラブル・プロセッサーでは 8 DWQ、したがって DWQ あたり 16 キュー深度)。

#### **HugePage メモリー**

DPDK [ドキュメント](https://doc.dpdk.org/guides/linux_gsg/sys_reqs.html#use-of-hugepages-in-the-linux-environment) (英語) に記載されているように、実験によると、インテル® DSA 上の DPDK を使用した OvS\* では、2MB の HugePage よりも 1GB の HugePage を使用したほうがパフォーマンスは向上しました。

### **その他の考察**

#### **レイテンシーの影響**

インテル® DMA オフロードを使用した固定パケットレートでの最大および平均レイテンシーは、大きなパケッ トサイズでは CPU よりも優れている可能性があります。また、ピーク NDR 帯域幅では、所定のパケットサイズ に対して、DMA オフロードは CPU に比べてレイテンシーが高くなることがありますが、この場合、帯域幅の差 は非常に大きい (DMA オフロード帯域幅のほうが高い) ことに注意してください。

#### **パケット分割**

セグメント化/チェーン化されたパケットでは、インテル® DSA へのオフロードコストが増加する可能性があり ます。例えば、mbuf サイズ (デフォルトは 2KB) を超えるパケットが複数の mbuf に分割される場合などです。 この場合、パケットあたりのインテル® DSA のエンキュー数が増えるため、オフロードコストが増加し、パ フォーマンスに影響する可能性があります。

## **用語**

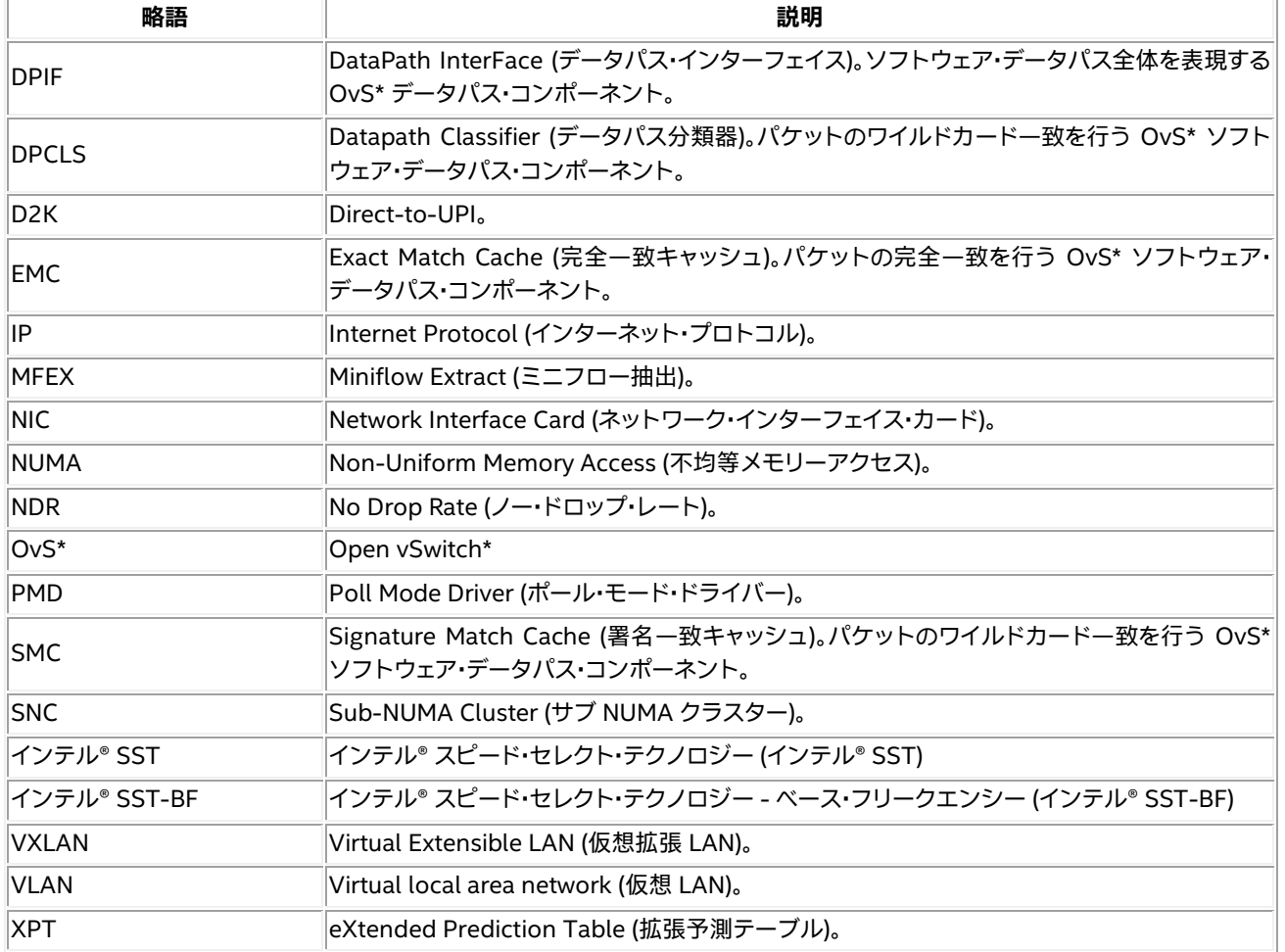

## **関連情報**

accel-config [ユーティリティー・ライブラリー](https://github.com/intel/idxd-config) (英語) [DPDK dmadev](https://doc.dpdk.org/guides/prog_guide/dmadev.html) ドキュメント (英語) DPDK [ドキュメント](https://doc.dpdk.org/guides/index.html) (英語) [インテル® Data Mover Library \(インテル® DML\)](https://github.com/intel/DML) (英語) [インテル® DSA アーキテクチャー仕様](https://software.intel.com/content/www/us/en/develop/articles/intel-data-streaming-accelerator-architecture-specification.html) (英語) [インテル® DSA ドライバー](https://github.com/intel/idxd) GitHub\* リポジトリ― (英語) [インテル® DSA Performance Micros](https://github.com/intel/dsa-perf-micros) (英語) IDXD [カーネルドライバー](http://doc.dpdk.org/guides/dmadevs/idxd.html) (dmadev) ドキュメント (英語) 01.org [オープンソース・ブログ](https://01.org/blogs/2019/introducing-intel-data-streaming-accelerator) (英語) OvS\* [最適化デプロイメント・ベンチマーク・テクノロジー・ガイド](https://networkbuilders.intel.com/solutionslibrary/open-vswitch-optimized-deployment-benchmark-technology-guide) (英語) OvS\* [ドキュメント](https://docs.openvswitch.org/) (英語)